## **HOW TO WRITE FIRMWARE DATA TO A MICRO SD CARD**

- 1 Insert the Micro SD card into the card reader.
- 2 Download the firmware. In order to download it, go to the product specifications page.
- **3** Double-click the downloaded file "UPDATE\_FILE.zip" to self-extract and display the file "UPDATE.bin".
- $4$  Copy the "UPDATE.bin" file you created in step  $\bullet$  to the root directory (the top of the hierarchy) of the Micro SD card you inserted in step  $\bullet$  .

## **HOW TO WRITE FIRMWARE DATA TO CAMERA (CM-1100)**

- 1 Insert the Micro SD card into SPORT CAMERA. Note: If the battery level is low, please recharge the battery before updating.
- 2 With the Micro SD card inserted, start the camera.
- **3** The firmware will automatically begin updating when the camera starts. Please refer to the figure on the right for the LED indicator during firmware update.

The firmware update will take about 15 seconds.

During updates (while the LED is flashing), do not pull out the SD card and do not perform any button operations on the camera.

## Note:

If the LED light is still flashing green after 30 seconds, the update may not have been properly completed due to insufficient battery charge. Keep holding down the mode switch and REC buttons simultaneously until the LED light turns off and reset the camera. After that, fully charge the camera and then again keep holding down the mode switch and REC buttons at the same time, reset the camera and update.

- 4) Make sure that the LED light is off.
- **5** This completes the firmware update. When the update is completed, the camera will turn off.

If the firmware update has been properly completed, the file "UPDATE.bin" will automatically be deleted from the root directory of the Micro SD card.

Furthermore, the Wi-Fi-setting password will also return to the default setting (initial password: shimano\_cam).

## $\Omega$ **Wi-Fi/POWER button**

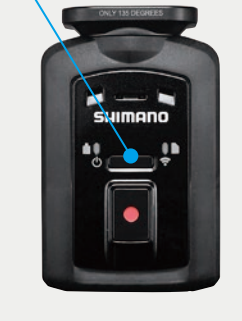

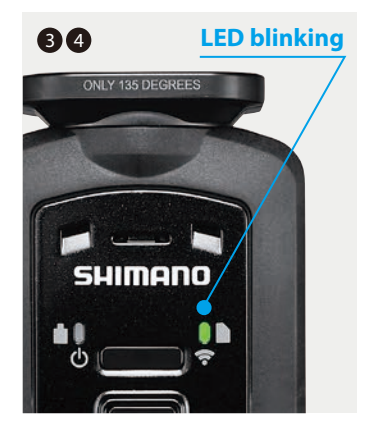